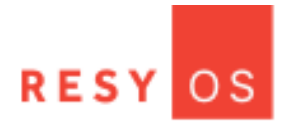

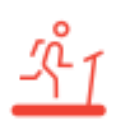

# ResyOS User Guide Releases 2.0, 2.0.1, 2.0.2, 2.0.3

January 2017

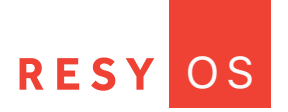

#### **Guest Profile**

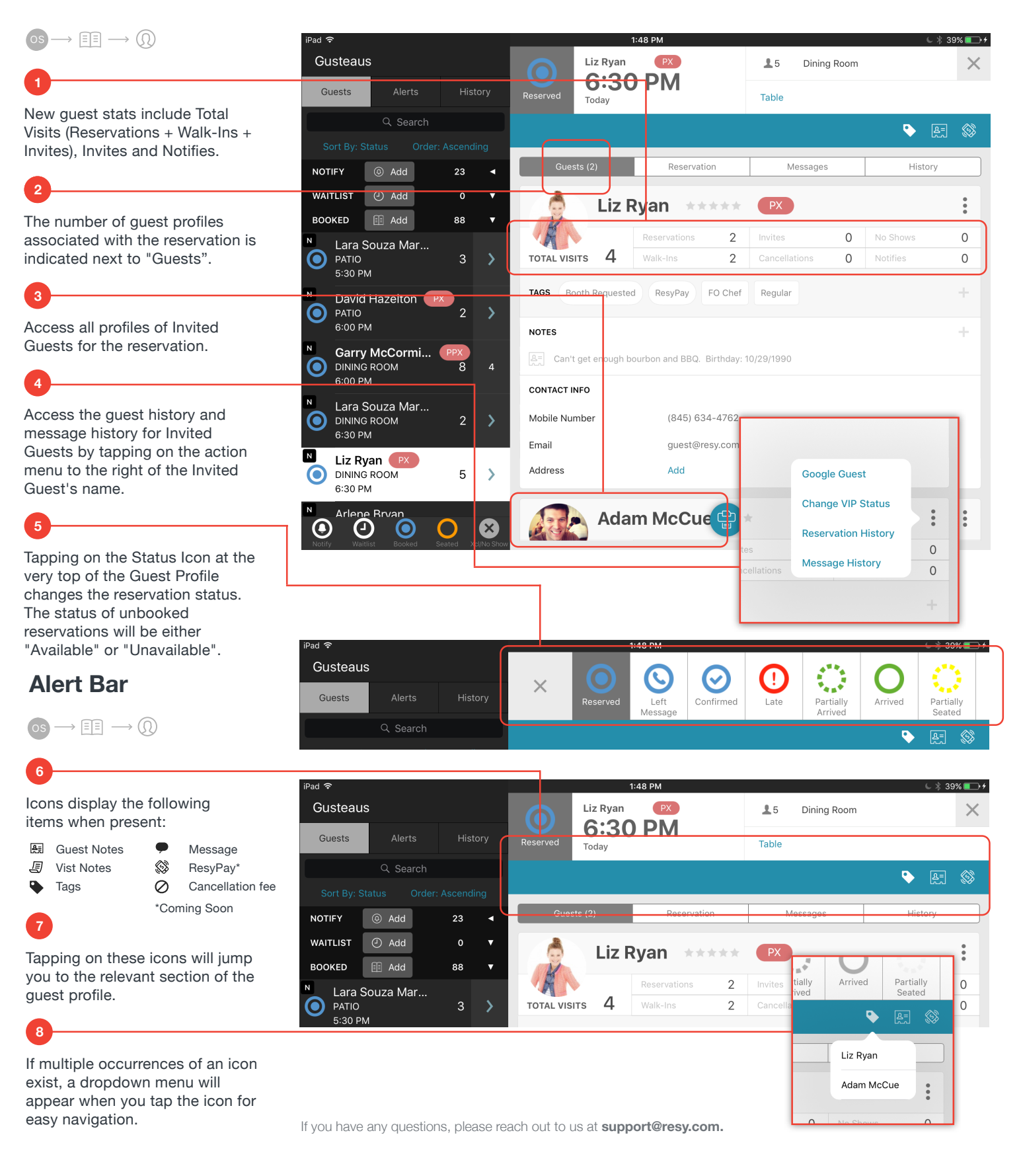

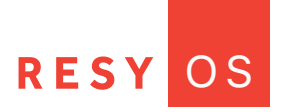

 $\boxed{pc}$ 

 $\boxed{\text{LG}}$ 

Added by LG on 10/27/16 at 1:21 PM

Edited by LG on 10/27/16 at 1:22 PM

#### **Tags**

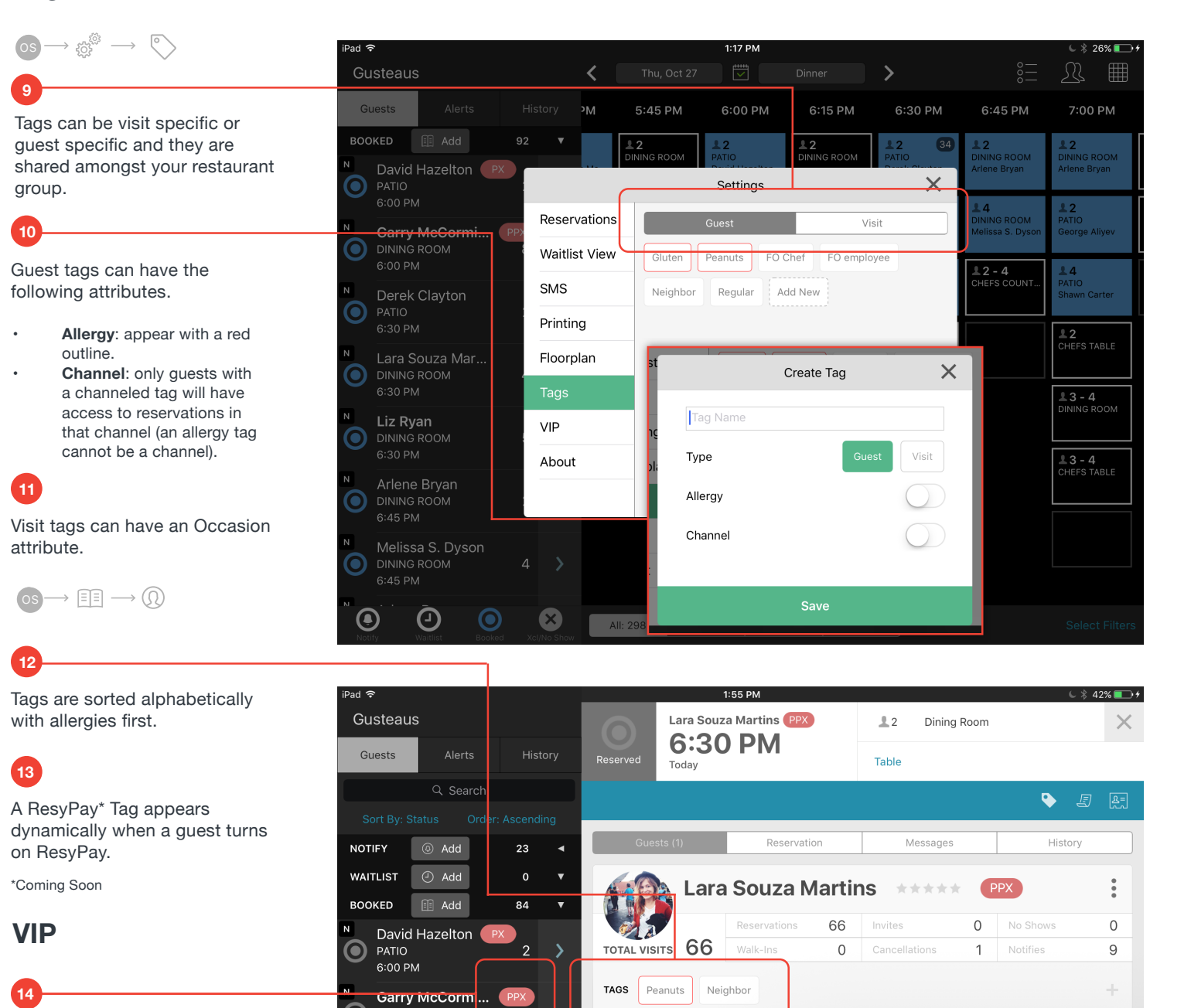

If you have any questions, please reach out to us at **support@resy.com.**

**NOTES** 

**CONTACT INFO** 

Mobile Number

Email

Address

 $\overline{2}$ 

 $\overline{2}$ 

 $\bigcap$ 

 $\mathbf{\mathcal{E}}$ 

 $\infty$ 

 $E$  Please make 10/27 reservation very special!

 $\boxed{\underline{\mathbb{A}} = \ ]$  Owner of a vegan bakery in LA. Vegan.

Sent vegan cupcakes after last visit.

 $(555)$  111-1117

Add

Add

VIP names are limited to four characters so they fit within the red circle which indicates VIP.

 $\mathbf{\Theta}$ 

 $\mathbf{\Theta}$ 

 $\mathbf{\Theta}$ 

 $\odot$ 

 $\boldsymbol{\Theta}$ 

**DINING ROOM** 6:00 PM

**DINING ROOM** 

6:30 PM

6:30 PM

6:45 PM

Lara Souza Mar.

Liz Ryan  $PX$ 

**DINING ROOM** 

Arlene Bryan

Melissa S. Dyson

 $\boldsymbol{\Theta}$ 

**DINING ROOM** 

 $\boldsymbol{\Theta}$ 

**15**

All VIP tags are channels. If you edit the channel of a reservation, only the guests in that channel will have access to that reservation.

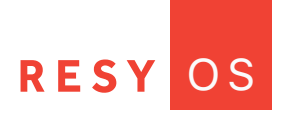

## **Channels Permission**

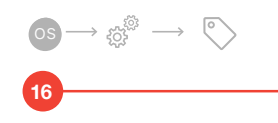

As you now know, Channels allow you to build loyalty with your best guests bby giving them exclusive access to certain reservations. To enable and configure this feature, please contact support@resy.com.

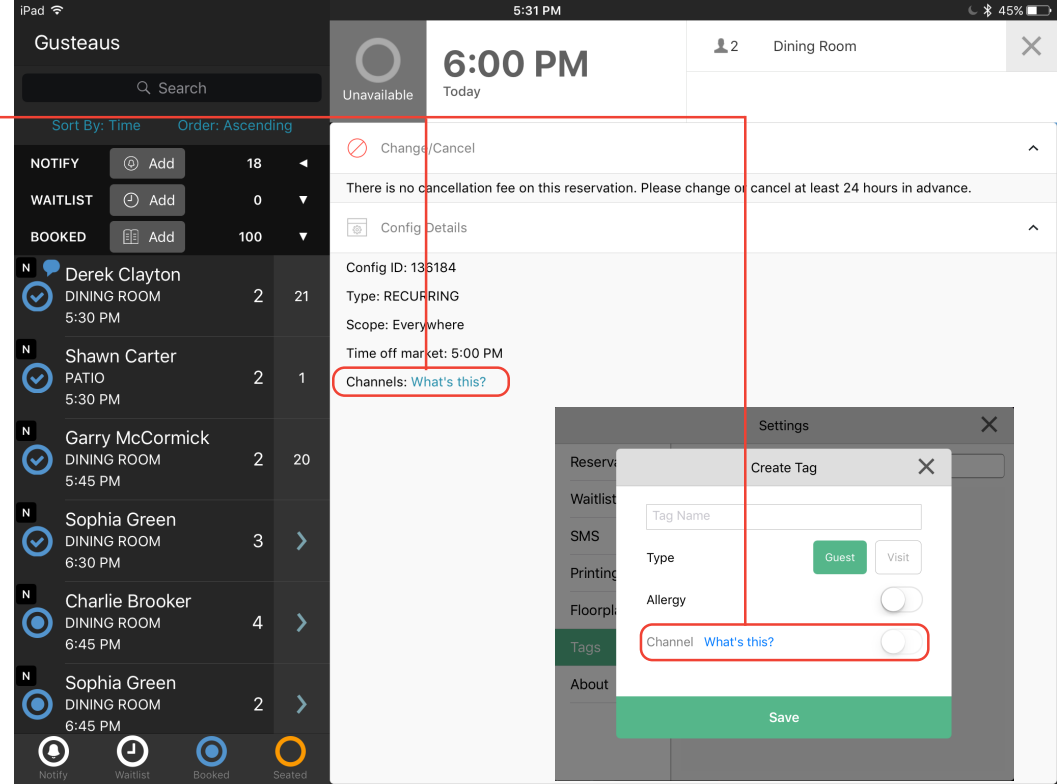

# **Waitlist**

 $os \rightarrow \bigcirc$ 

**17**

**18**

The Description field allows you to quickly add notes to a guest on the Waitlist.

Simply tap in the text box and begin typing. There's no need to tag a user to add the guest to the Waitlist.

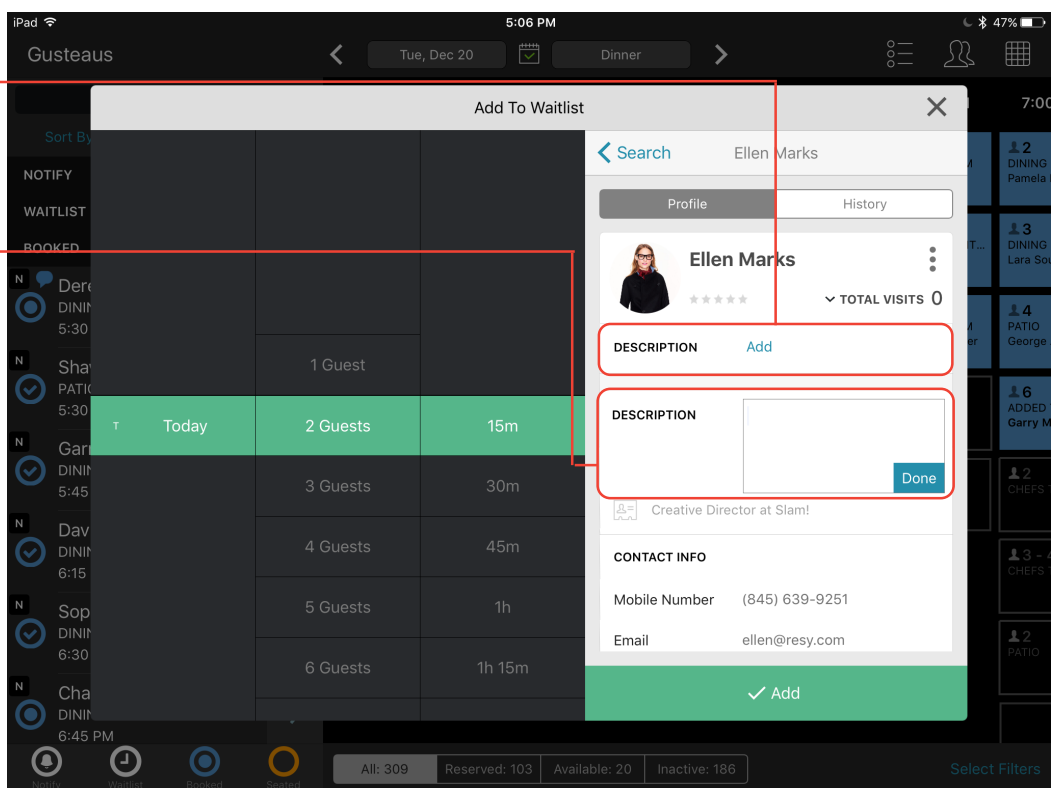

 $* 42\%$  1 +

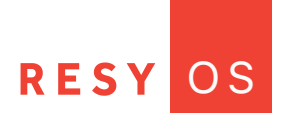

,<br>Pad ೯

#### **Notes**

note.

**19**

**1 20**

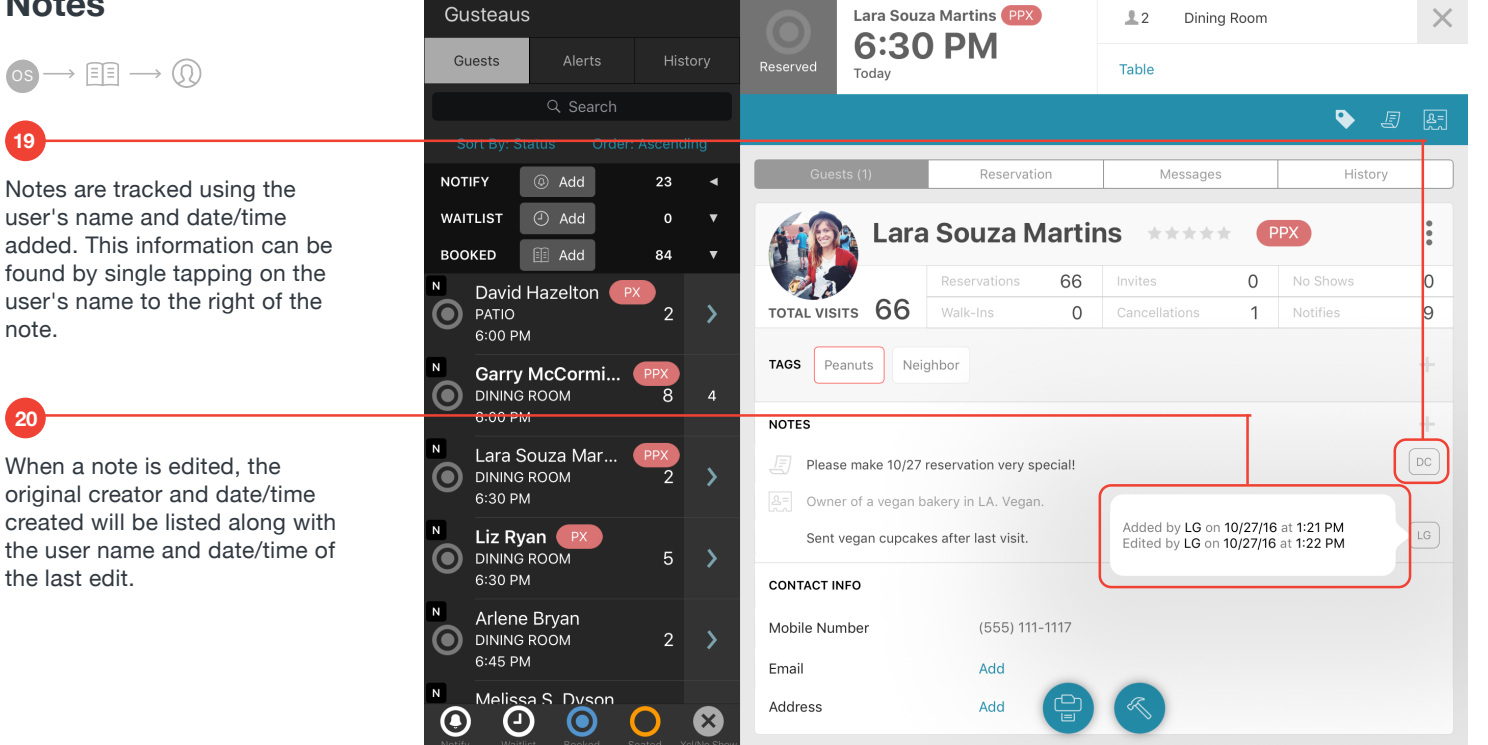

 $1:55$  PM

# **History Tab**

**21**

Year

**22**

**23**

OS

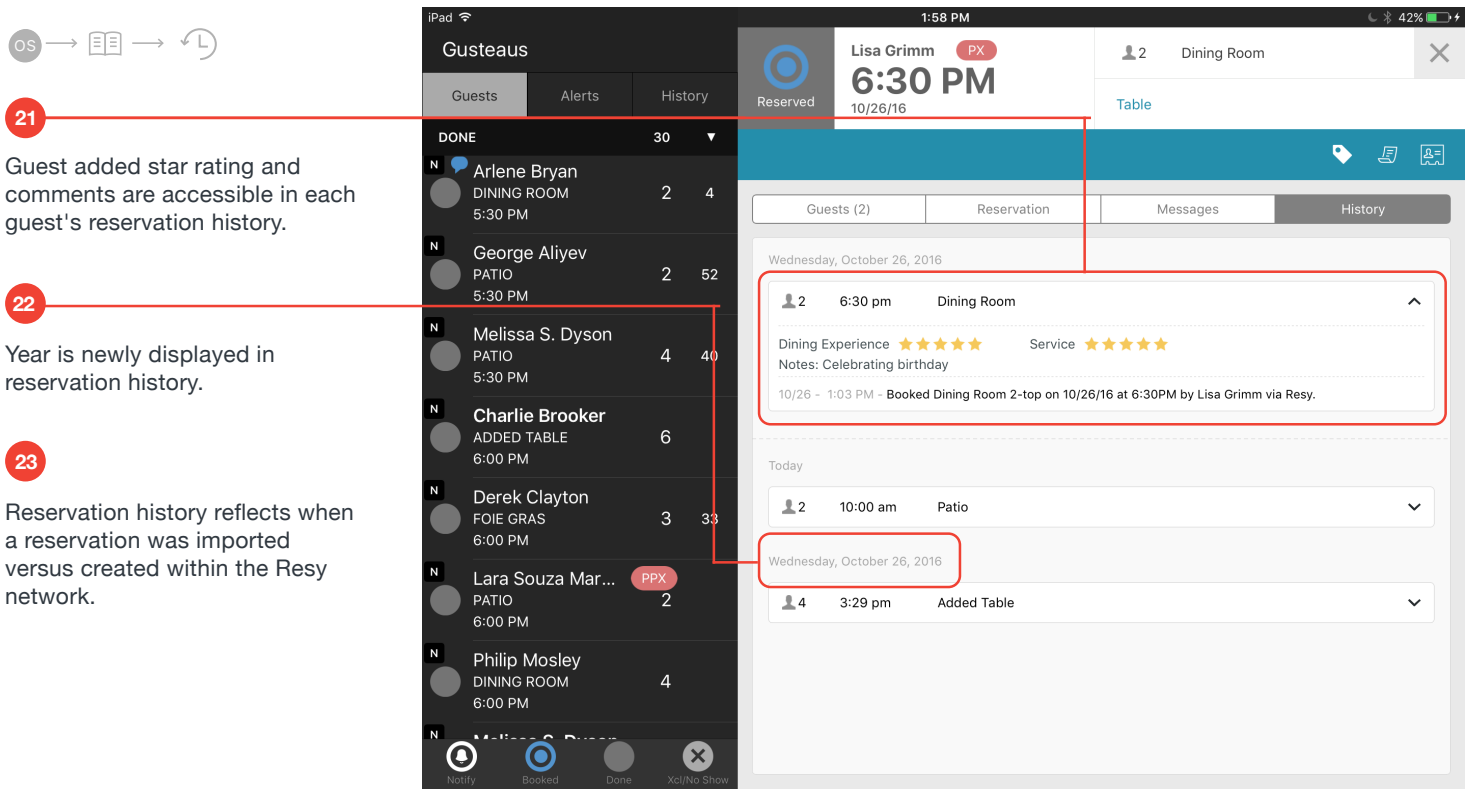

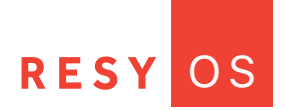

#### **Reservation Lock**

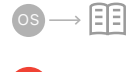

**24**

A reservation will be locked when a user within ResyOS opens the booking modal.

It will be unlocked when the booking modal is closed or 10 minutes after the booking modal modal has been opened.

When a user attempts to book a reservation, a clock counting down from 10 minutes will appear within the title bar so the user knows how long they have to book the reservation before it is unlocked.

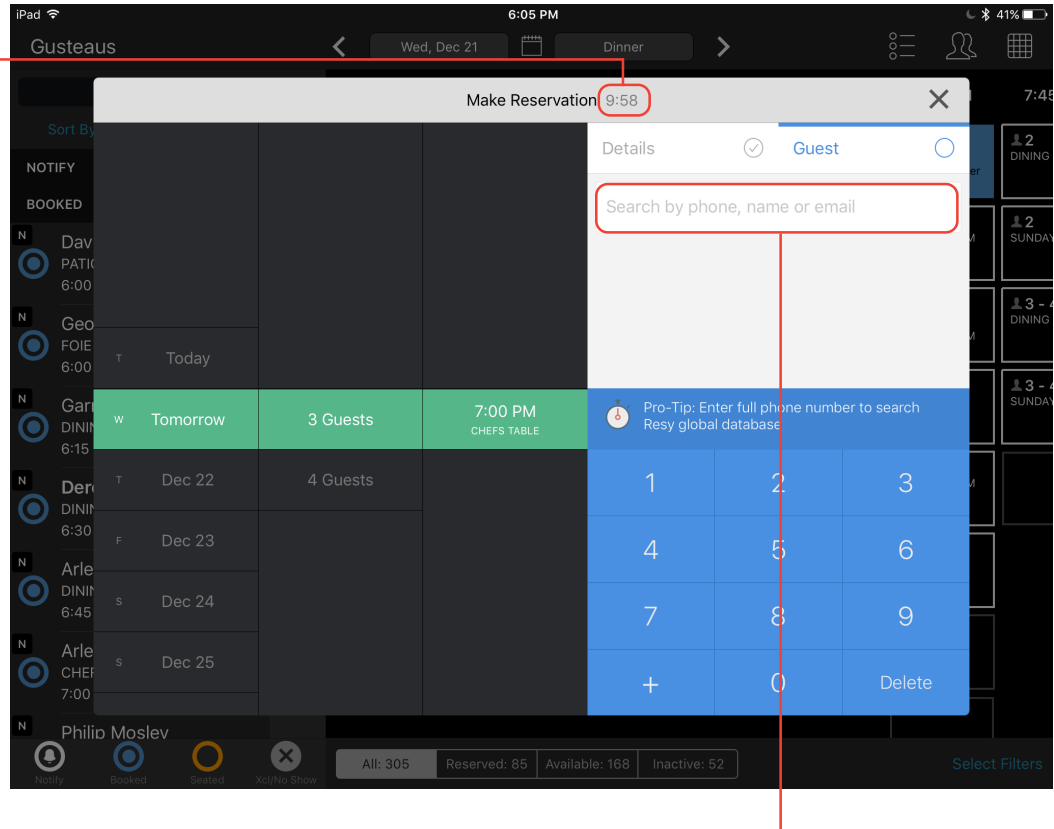

 $\rightarrow \stackrel{\longrightarrow}{\mathbb{H}} \stackrel{\longrightarrow}{\mathbb{H}}$ 

**25**

**25 26**

**27**

A locked reservation appears with a dotted border on the inventory view. A ResyOS can tap on a locked reservation but they will not be able to book the reservation until it is unlocked.

A reservation is only blocked when a ResyOS user views the reservation, not when it is viewed on the Resy App or widget.

All search fields will search guest name, phone number, and email address.

Notify is collapsed when opening a new day

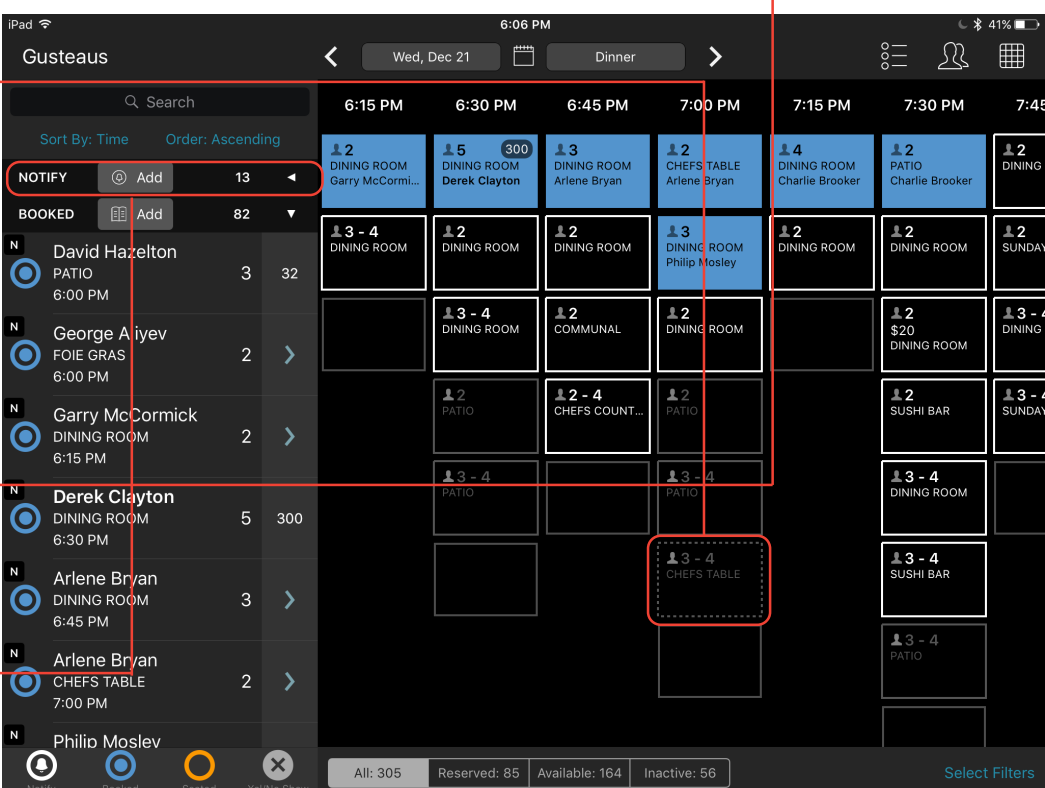

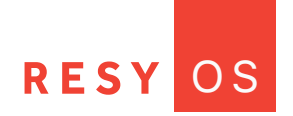

#### **Resy Global Database** Details  $\odot$ New Guest  $\times$  $\odot$ Guest **くSearch** New Guest **Jennifer Tanner**  $\rightarrow$  (N **NAME NAME** Liz Rvan **TAGS 28 TAGS** When you enter an email **NOTES** address, it will be checked **NOTES CONTACT INFO** against the Resy database so if it matches another account you will Mobile Number (845) 639-9251  $\bullet$ **CONTACT INFO** have the option of booking the Email Add reservation under that account or Mobile Number (555) 555-1214 editing the email address. Address Add Email  $\bullet$ ellen@resy.com Address Add **29** Within the guestbook, entering a new phone number will check the

#### **Channels**

**30**

OS

Resy database.

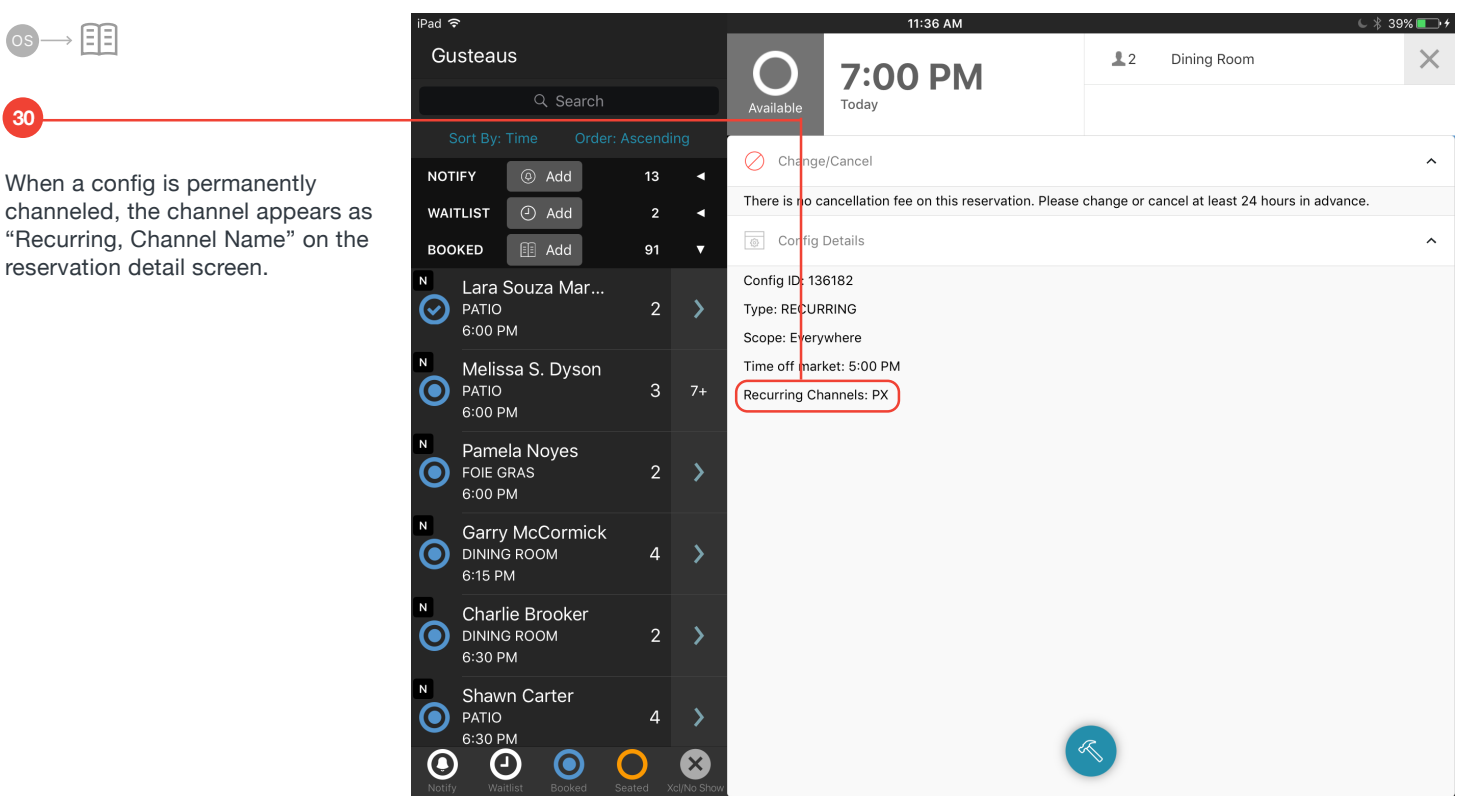

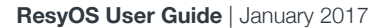

#### **Miscellaneous**

**RESY** 

"About" Category in Settings shows release and build number, iOS version running on the device, device model number, available disc space, login currently in use and the download link for ResyOS.

O S

Tap on floorplan cover counter to switch between incremental and cumulative cover counts.

To book a reservation from the floorplan, tap the Add Reservation button on the "Booked" heading.

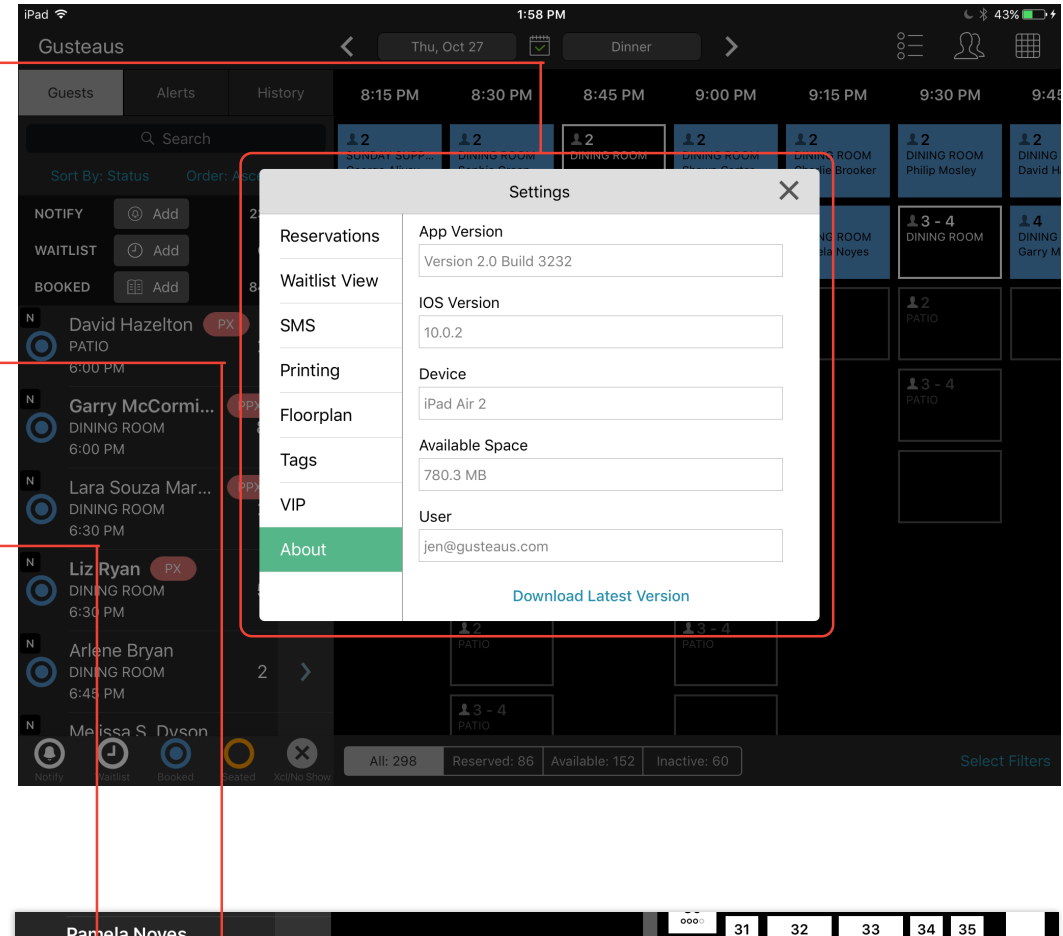

# **34**

**35**

**32**

**33**

**31**

History tab loads more quickly

Check subtotal have been added to the Ratings Email when POS connection is present

### **36**

**37**

Reservations with a "Booked" category status will be changed to status "Finished" at 4am daily

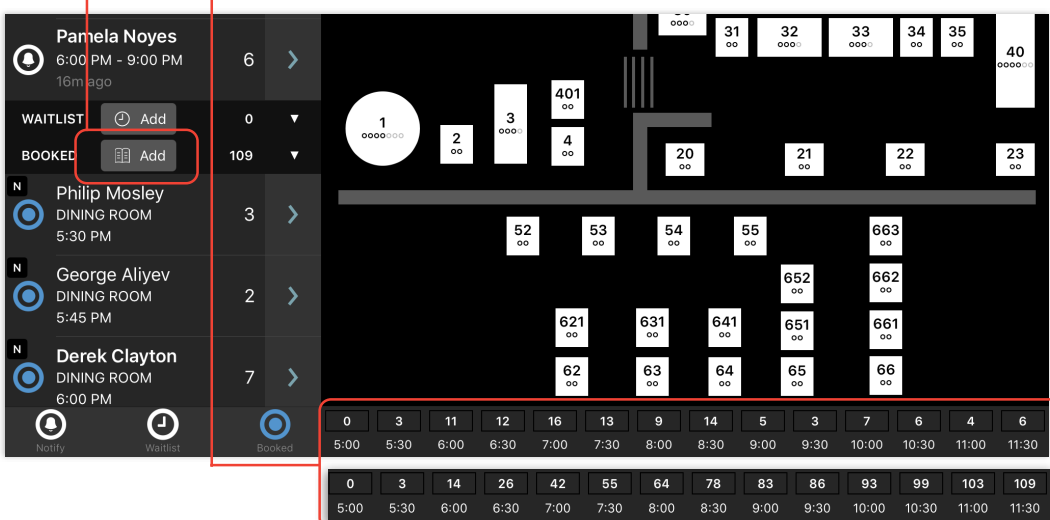

More space has been added to the top of the chit

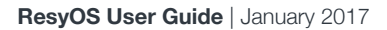

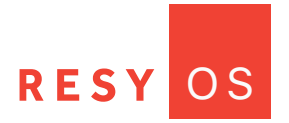

#### **Bug Fixes**

- $(\surd)$ Reservation tab was blank on a cancelled reservation.
- $\vee$ When a Notify became a reservation, visit notes disappeared.
- $\bigvee$ Special Requests and Occasions input on the Resy app appeared as Guest Notes within ResyOS.
- $\Diamond$  Notes were ordered improperly within the guest profile. Now when you add a new Guest Note or Visit Note it consistently appears underneath an existing Guest Note or Visit Note.